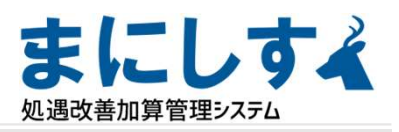

# 実績報告書作成の流れ

### 1.内容確認

- システムでの入力、集計を確認します。
	- (1)「マスター設定」「会社情報・設定」
	- (2)「実績入力【実績】」「実績受取加算額入力」<br>(3) ※特定加算取得の場合
	- (3) ※特定加算取得の場合 「〔特定加算用〕実績報告額集計」 ※現行+ベア加算取得の場合 「〔ベア加算用〕実績報告額集計」
	- (4)「処遇改善報告書(介護/障害)」

### 2.様式転記と作成

確認した内容を様式へ転記し、必要箇所へ入力します

- (1) 処遇改善報告書(データ)操作
- (2)データ貼付・内容反映の確認
- (3)必要項目への入力

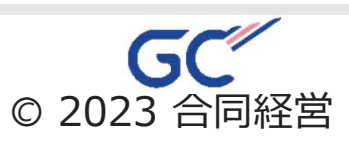

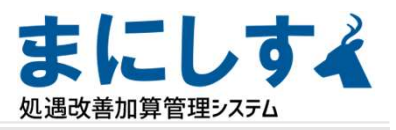

## 1.内容確認

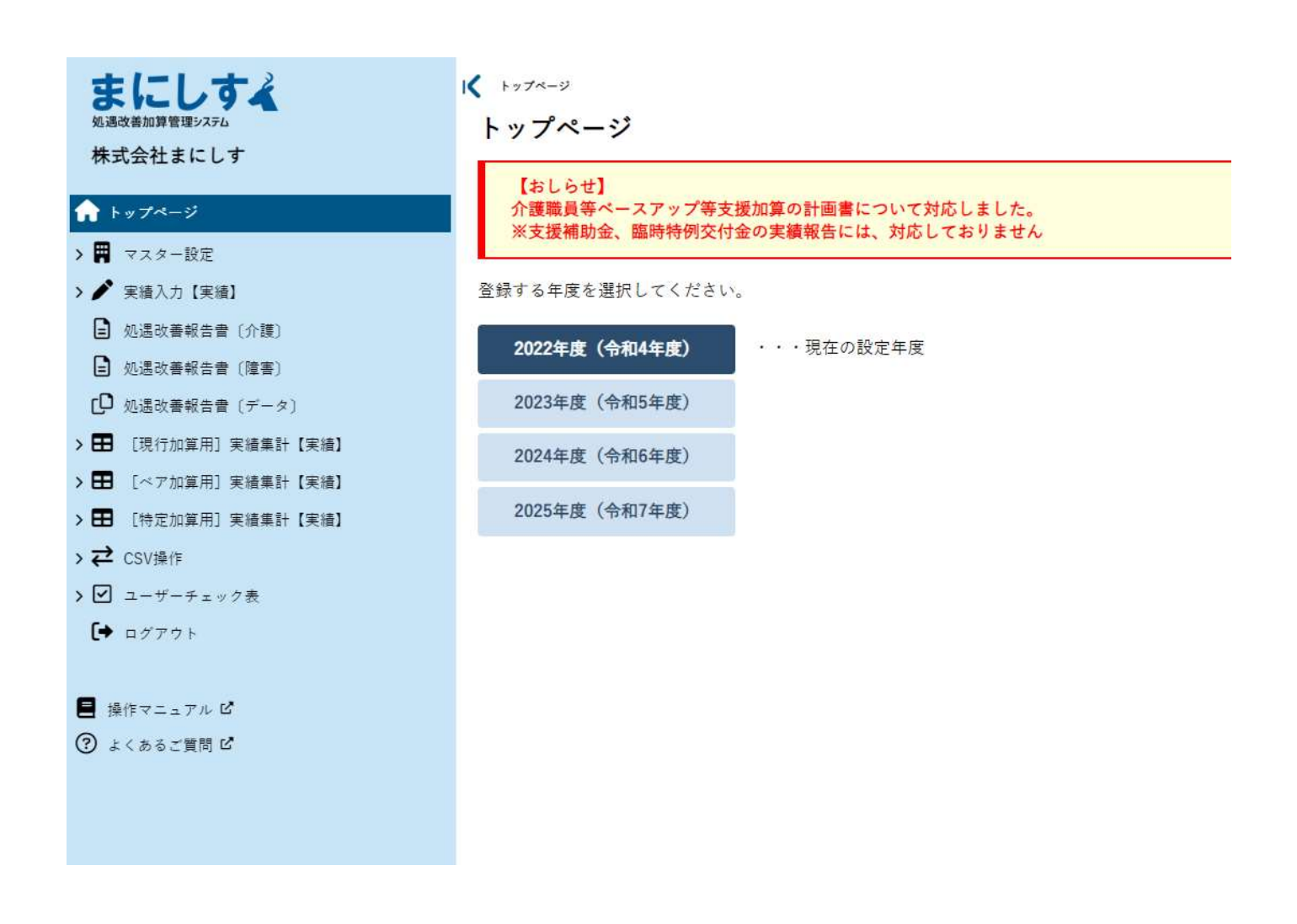

### 2022年度(令和4年度)を選択します。 ※報告書作成の前に、実績入力を済ませておいてください。

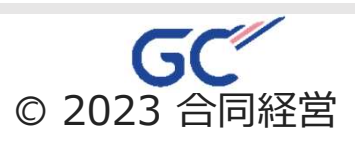

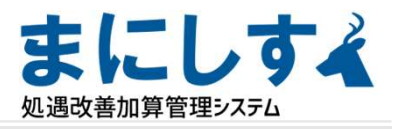

## 1.内容確認

### (1)会社情報・設定

### ★←申請様式に転記されます。内容を確認してください

会社情報·設定一覧 > 会社情報·設定

会社情報·設定 - 2023年度 (令和5年度) -

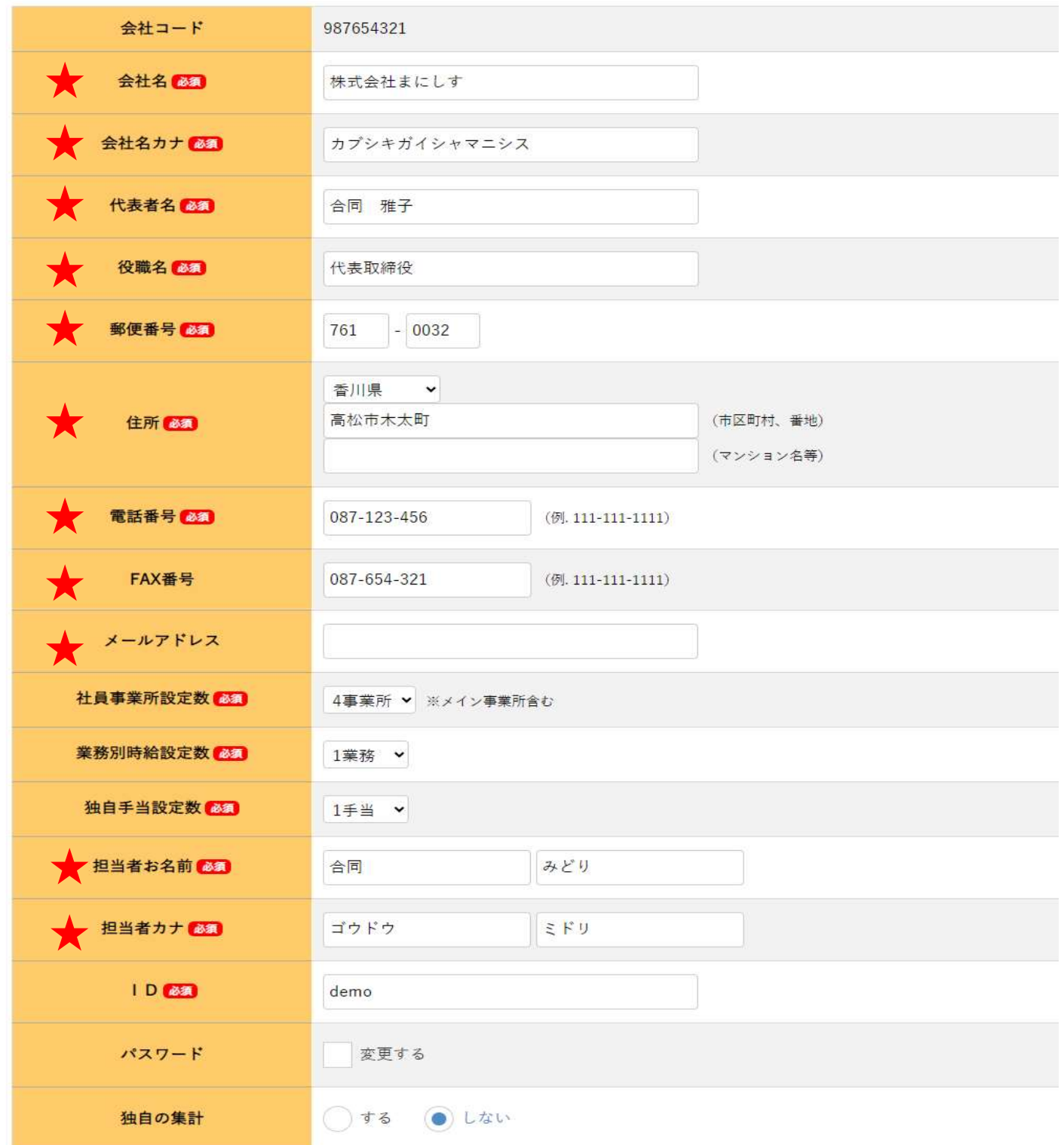

※会社名等はお申込みメールにてお知らせいただいた内容があらかじめ入力されています。

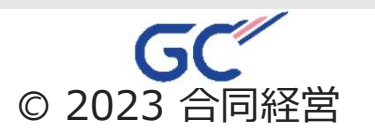

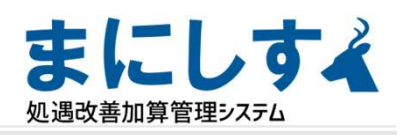

### (2)実績受取加算額入力

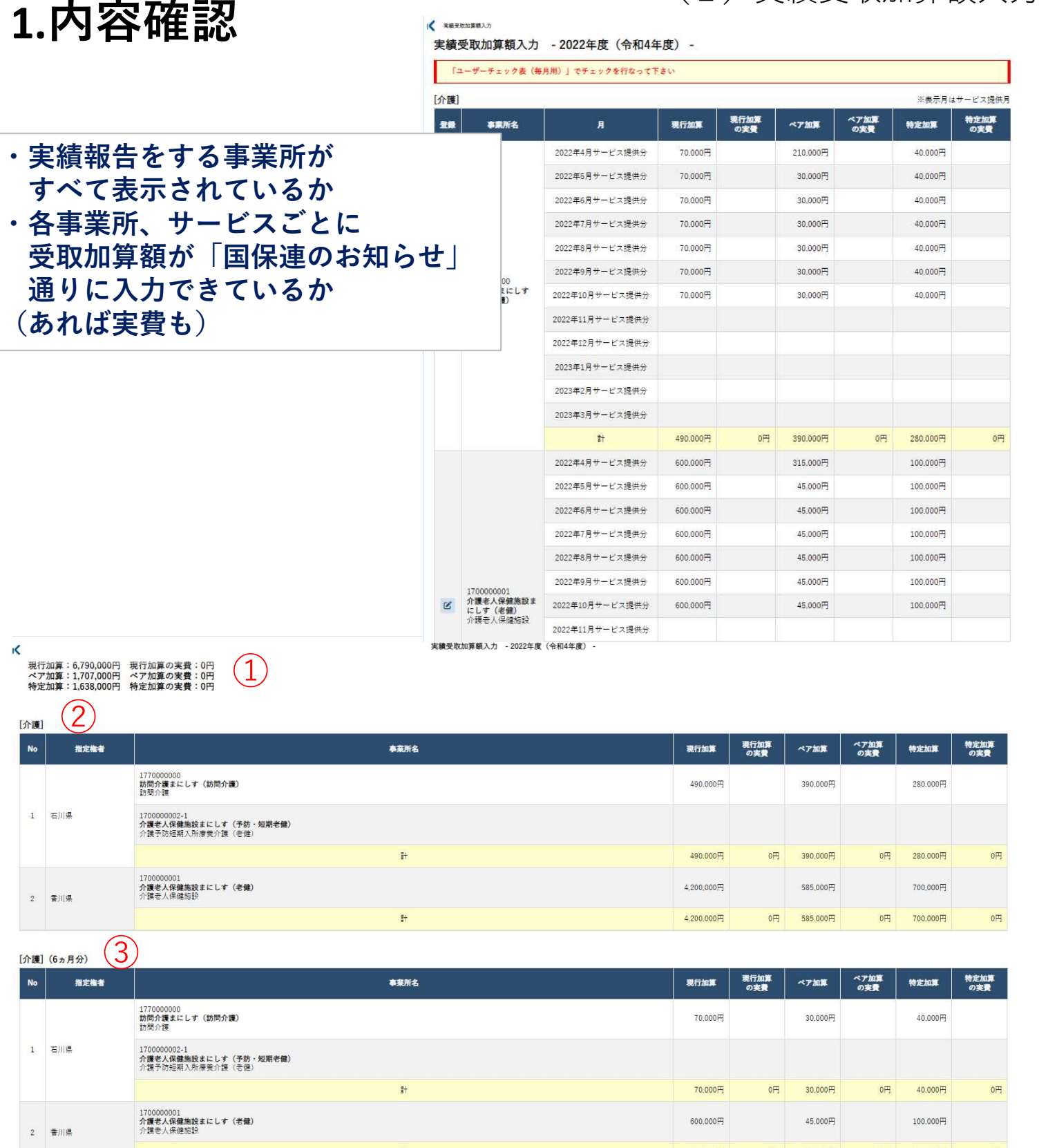

①加算ごとの合計 ②12か月の集計 ③6カ月の集計 (※ベア加算を取得していなくても表示されます)

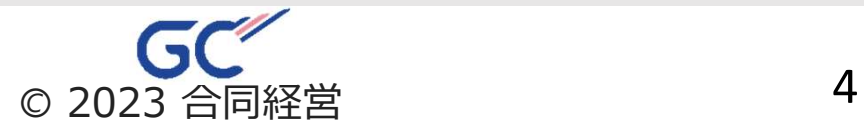

600.000円

 $0 \overline{H}$ 

45,000円

 $\overline{\mathbb{O}}$ 

 $100,000 \overline{P}$ 

 $0 \frac{1}{2}$ 

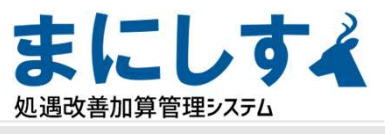

## 1.内容確認 ※特定加算取得事業所のみ

(3)特定加算用 実績報告額集計

#### 左のメニューから【特定加算用】実績集計【実績】―【特定加算用】実績報告額集計を選択します【特定加算用】実績報告額集計〔介護〕 - 2022年度(令和4年度) -

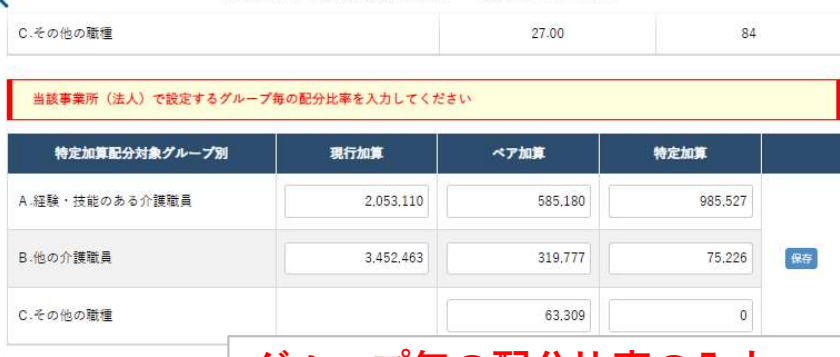

グループ毎の配分比率の入力 実績支払額を基に数値を反映しています これとは別に事業所で設定した数値がある場合は書き換えて保存してください また、実績給与・手当入力で金額を変更した場合には、 一度すべて空欄にして保存すると、新しい数字が反映されます

[【特定】実績受取加算額] 加算: 980,000円 実費: 0円 計: 980,000円

#### 【条件③ 特定加算の対象グループ間の配分比率の条件を潰たしていること】<br>グループA:グループB:グループC=Bグループより多い:1:0.5を満たしている。

◆特定加算の配分対象グループ間の比率判定 ※ [基準額3] の金額をご確認ください

「判定】 Aグループ:経験技能のある企業職員

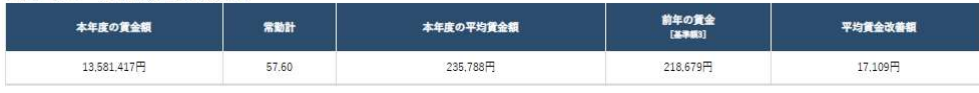

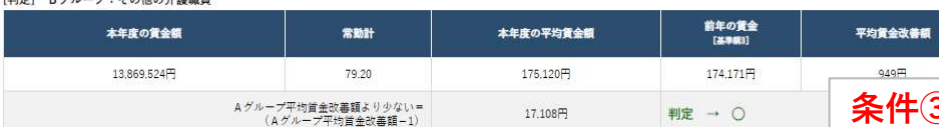

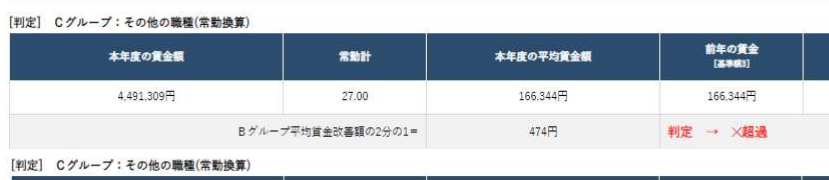

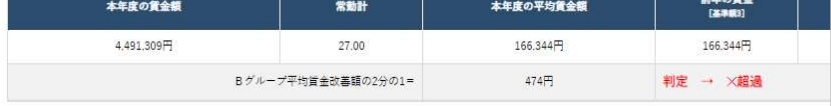

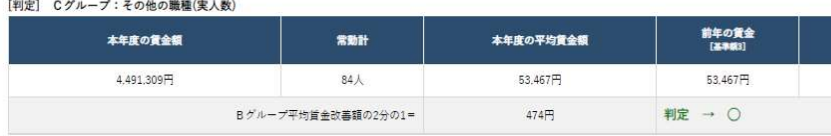

【条件② Aグループ内で1人以上は定められた首金改善が見込まれること】<br>Aグループ内で1人以上は首金改善見込額が月額平均8万円以上又は首金改善後の年収が440万以上となる。

- ◆特定加算の賃金改善見込額 [判定]
- A グループ内で、定められた賃金改善が見込まれる人数 (0人)<br>< 特定加算を算定した事業所数 (2) → ×
- 
- 【条件⑤ Cグループの賃金改善見込額が上限を上回らないこと】<br>Cグループの賃金改善後の賃金の見込額が年収440万円を上回らない

◆Cグループの賃金改善見込額の上限判定 [判定]

Cグループ内で、賃金改善後の賃金見込額が年収440万円を上回らないことの判定 → ○ 【石川豊】900,000円

3)グループごとの比率の判定 ※グループCについては 「常勤換算」か「実人数」のどちらかの 判定で〇が出ていれば要件を満たします 条件4グループ内で1人以上は定められ

た賃金改善(月額8万円/年収440万円以 上)が見込まれること 特定加算を取得している事業所(指定介 護サービスとの一体的運営の事業所を除 く)の数と条件を満たす職員の人数で判 定します

条件⑤Cグループの賃金改善見込額が上 限(年収440万円)を上回らないこと Cグループで一番賃金の高い人が表示さ れます しょうしょう しょうしょう しょうしょく

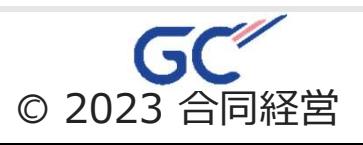

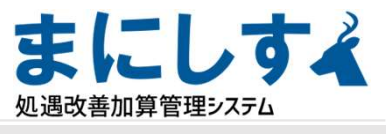

## 1.内容確認 ※現行+ベア加算取得の事業所

(3)ベア加算用 実績報告額集計

左のメニューから【ベア加算用】実績集計【実績】―【ベア加算用】実績報告額集計を選択します

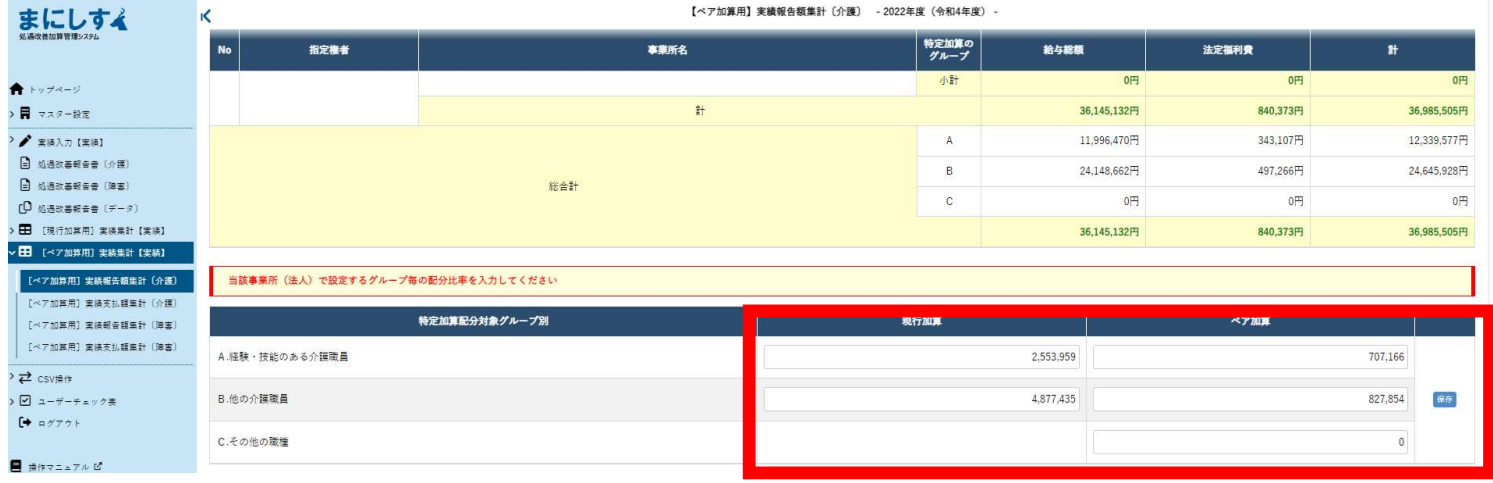

グループ毎の配分比率の入力 実績支払額集計を基に数値を反映しています これとは別に事業所で設定した数値がある場合は書き換えて保存してください また、実績給与・手当入力で金額を変更した場合には、 一度すべて空欄にして保存すると、新しい数字が反映されます

※特定加算を取得している場合には、 「グループ毎の配分比率」の枠は【ベア加算用】実績報告額集計のページには表示されません。

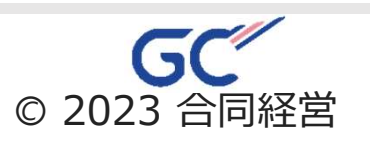

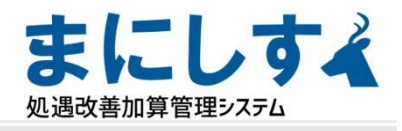

### (4) 処遇改善報告書 左のメニューから処遇改善報告書(介護/障害)」を選択、 各判定を確認してください 1.内容確認

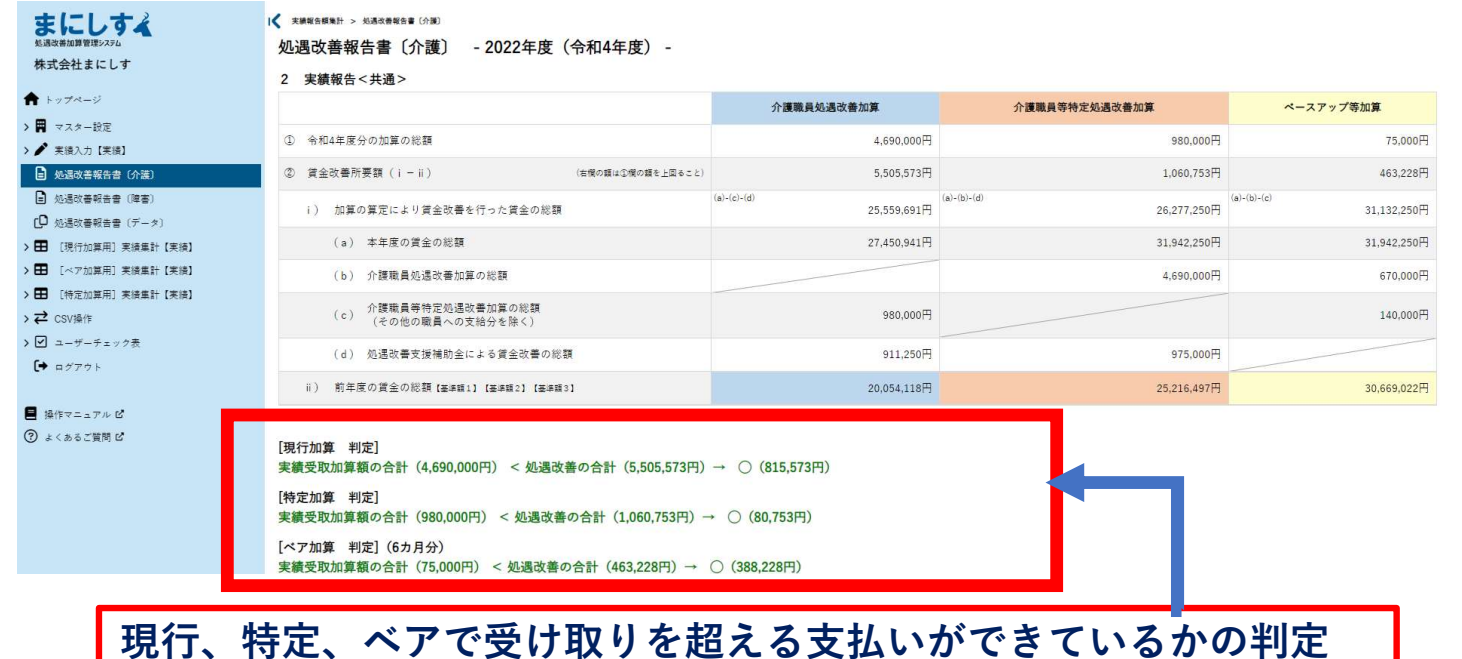

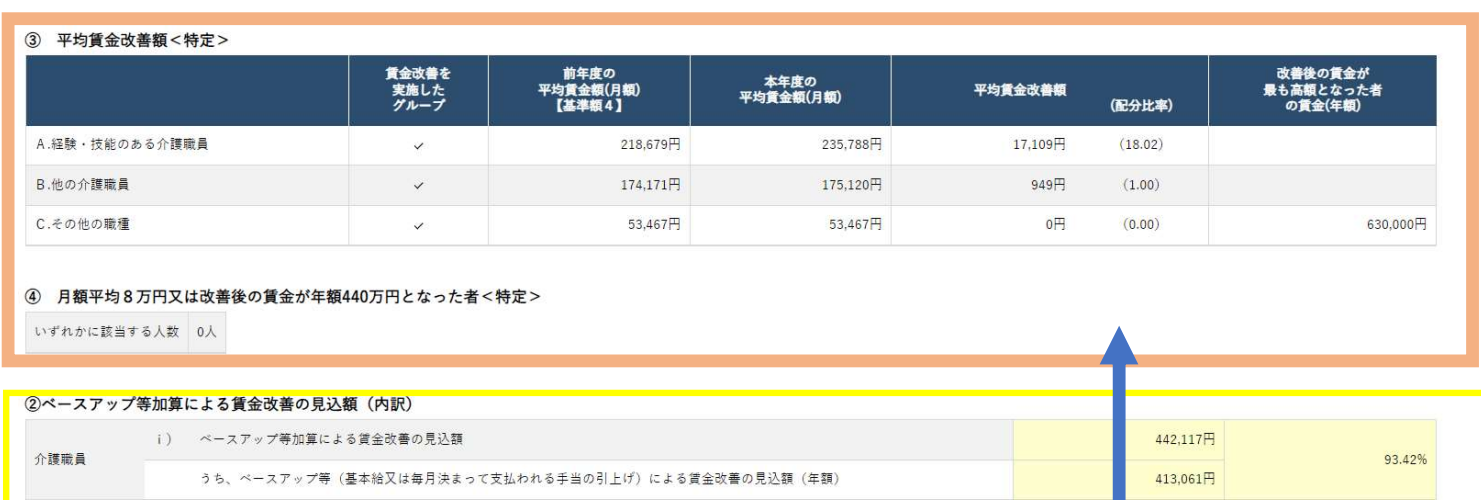

#### [判定] (3分の2以上ベースアップ)

その他の職員

i) 左記のうち、ペースアップ等による賃金改善の見込額 (413,061円) ÷ 介護職員の賃金改善見込額 (442,117円) → ○ (93.42%) ii) 左記のうち、ベースアップ等による賃金改善の見込額 (21,000円) ÷ 介護職員の賃金改善見込額 (21,111円) → ○ (99.47%)

うち、ベースアップ等(基本給又は毎月決まって支払われる手当の引上げ)による賃金改善の見込額(年額)

③特定加算のグループ別要件 ④特定加算のAグループでの月8万円or年収440万円の者の判定

②ベア加算のベースアップ (2/3) 要件

ii) ベースアップ等加算による賃金改善の見込額

i) 介護職員(グループA,Bの職員)

ii) その他の職員(グループCの職員)※対象者がいない場合は×で判定されます

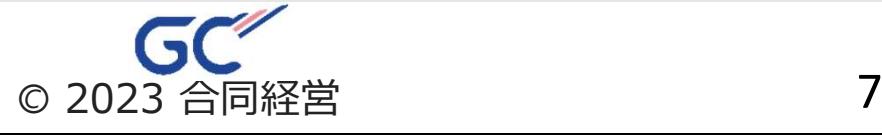

99 47%

 $21.111H$ 

21,000円

実績報告書作成

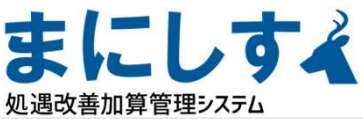

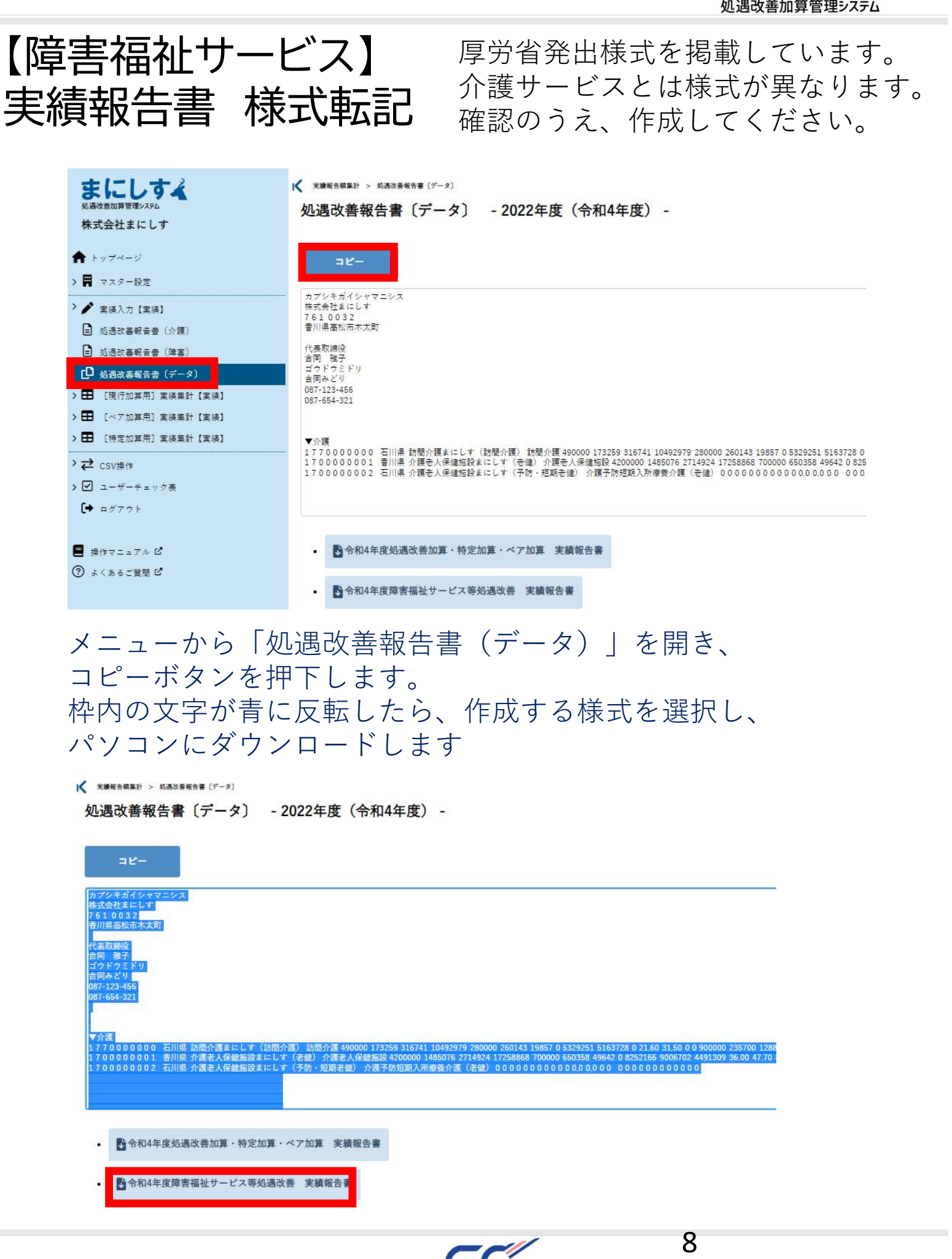

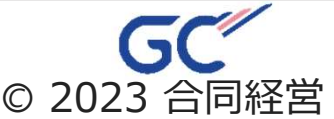

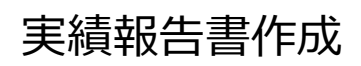

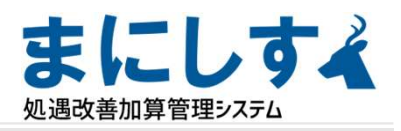

様式転記

処遇改善報告書〔データ〕 K 天積報告額集計 > 処遇改善報告書 (データ) まにしする 処遇改善報告書〔データ〕 - 2022年度 (令和4年度) -株式会社まにしす  $\blacklozenge$   $\blacktriangleright$   $\forall$   $\forall$   $\land$   $\lnot$   $\lor$  $\overline{\phantom{a}}$ > - マスター設定 カプシキガイシャマニシス<br>株式会社まにしす ● 実績入力【実績】 761 0032<br>香川県高松市木太町 □ 処遇改善報告書 〔介護〕 代表取締役<br>合同 雅子<br>ゴウドウミドリ<br>各同みどり<br>687-123-456<br>087-654-321 وللمرابط والمنافذ C 処遇改善報告書 [データ] **】 于 「指行加管用】 李滨生計【宇滨】** > 图 [ベア加算用] 実績集計【実績】 > 日 [特定加算用] 実績集計【実績】 ▼介護<br>1770000000 石川県 訪問介護まにしす(訪問介護) 訪問介護 490000 173259 316741 10492979 280000 260143 19857 0 5329251 5163728 0<br>1700000001 香川県 介護老人保健短設まにしす(老健)介護老人保健施設 4200000 1485076 2714924 17258868 700000 650358 49642 0 825<br>1700000002 > 己 csv操作 > 図 ユーザーチェック表  $\rightarrow$   $\rightarrow$  7775 ■ 令和4年度処遇改善加算·特定加算·ベア加算 実績報告書 ■ 操作マニュアル ピ  $\mathbf{a}$ ② よくあるご質問 ■ 令和4年度障害福祉サービス等処遇改善実績報告書

メニューから「処遇改善報告書(データ)」を開き、 コピーボタンを押下します。 枠内の文字が青に反転したら、作成する様式を選択し、 パソコンにダウンロードします

|<<br>
実績報告額集計 > 処遇改善報告書〔データ〕

処遇改善報告書〔データ〕 - 2022年度 (令和4年度) -

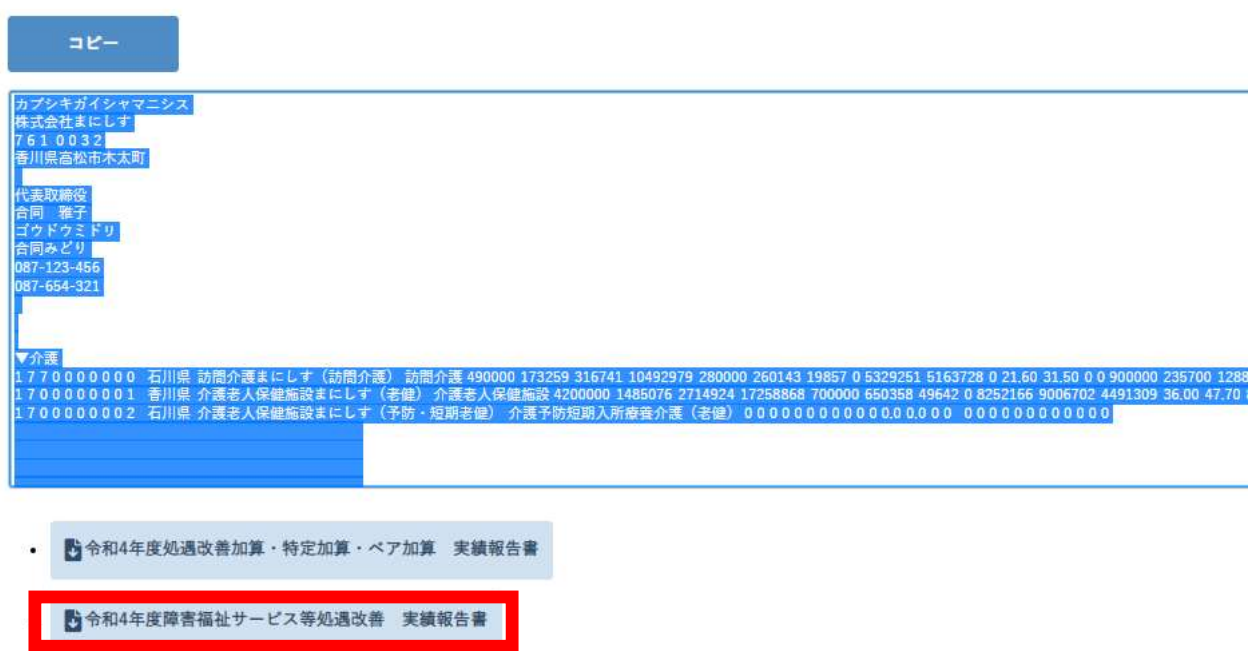

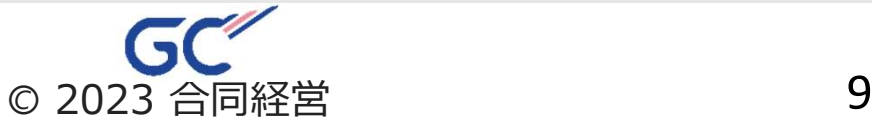

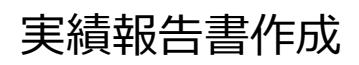

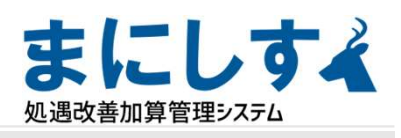

様式転記

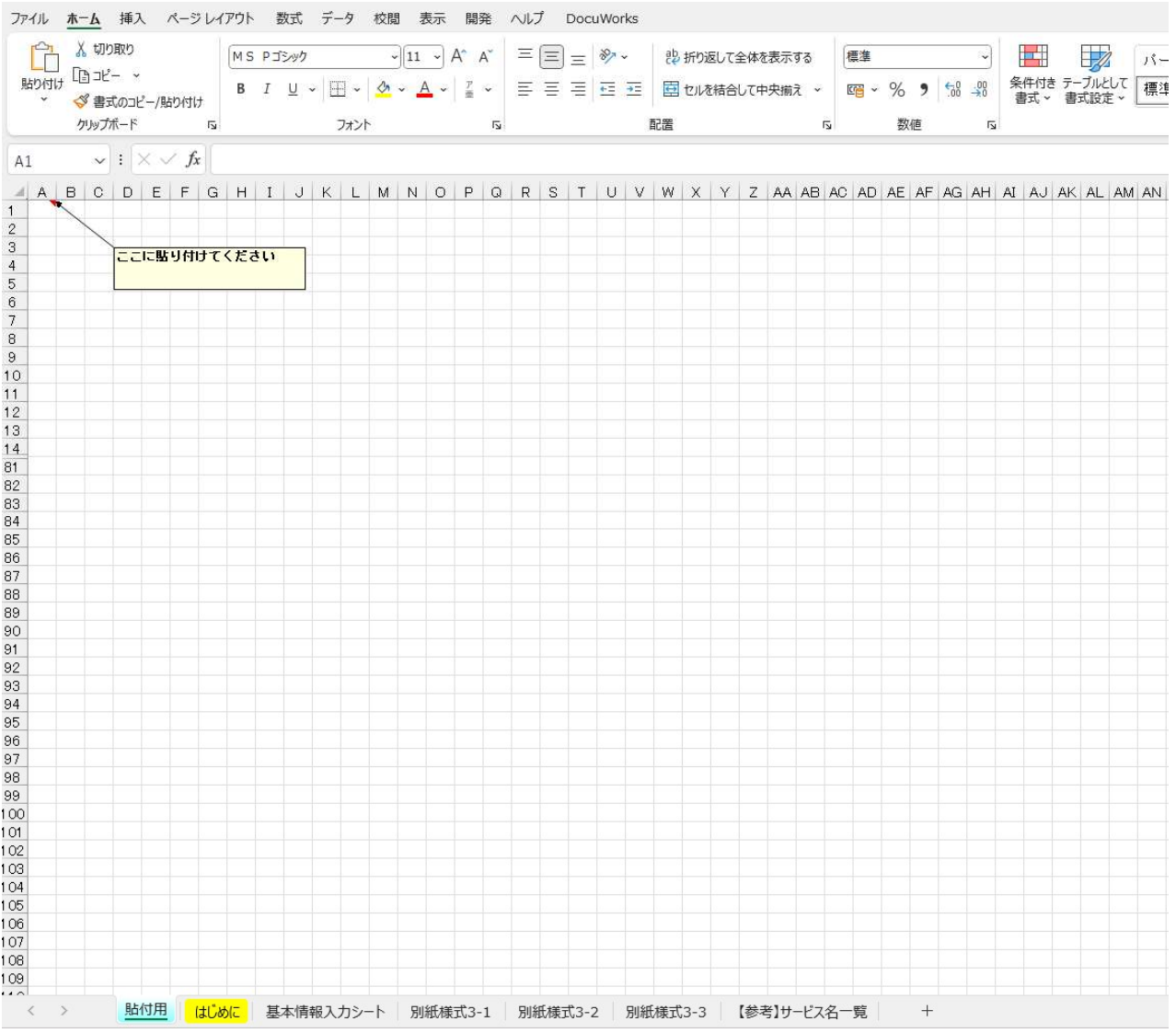

- ①(表示された場合のみ)「編集を有効にする」をクリック
- ②シートから「貼付用」を選択
- ③セルA1(ここにペーストしてください。)へ貼り付け

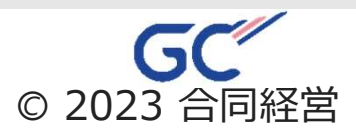

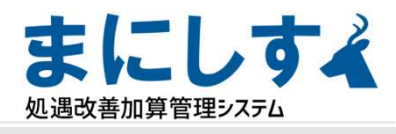

#### 別紙様式3-2

様式転記

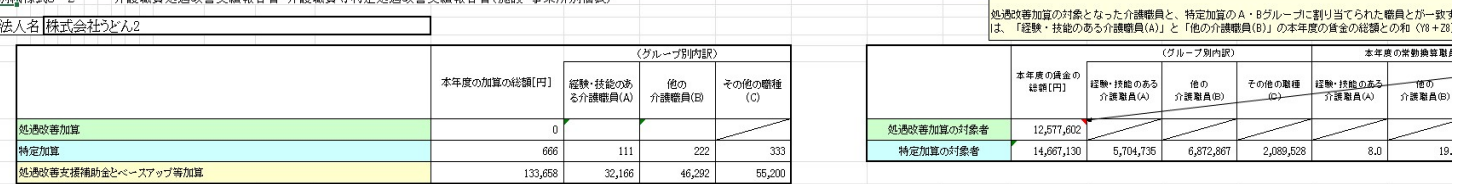

#### 【賃金の総額に係る記入上の注意】

【賃金**の総額**に係る記入上の注意】<br>・下表の[本年度の賃金の総額]には、処遇改善加算・特定加算・処遇改善支援補助金・ベースアップ等加算を取得し実施される賃金の改善額を含むこと。<br>・下表の処遇改善加算に係る[本年度の賃金の総額]には、介護職員のみの賃金の総額を記載し、特定加算に係る[本年度の賃金の総額]には、グループ毎の賃金の総額を記載すること。<br>・下表の[本年度の処遇改善支援補助金とベースアップ等加算の総額]についた、処<u>遇改善加算・</u>

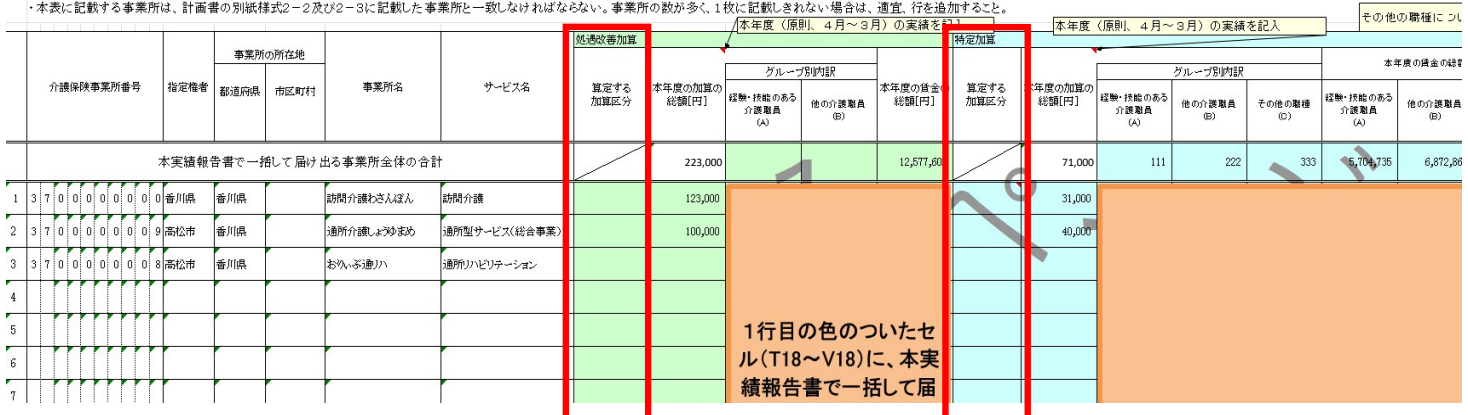

### 様式3-2は<mark>赤枠の部分</mark>「算定する加算区分」を入力してください。 ※特定加算は加算区分を入力すると数字が反映されます。 特定加算を取得していない事業所は加算区分を空欄にしてください。

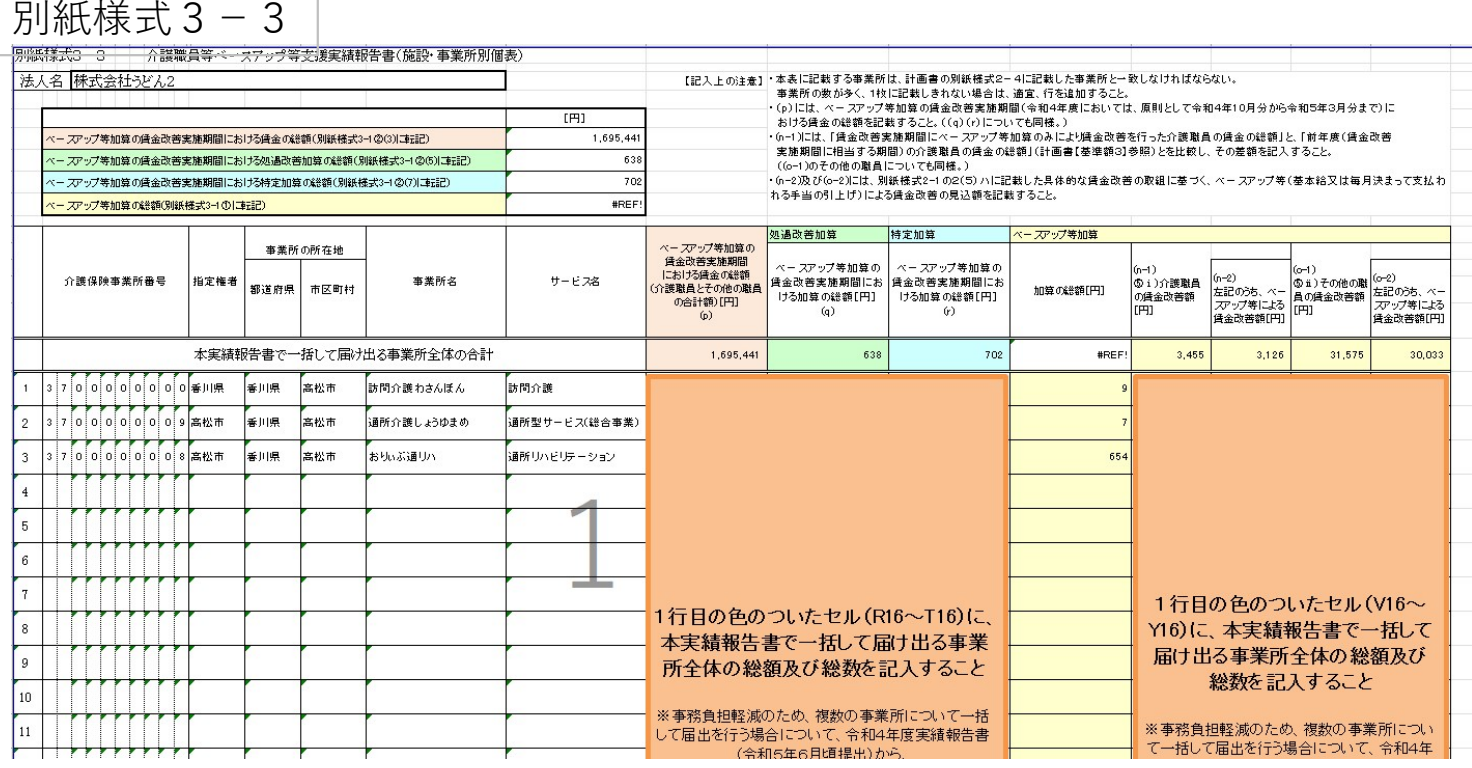

### 入力後、賃金の総額などが正しく表示されているか確認してください

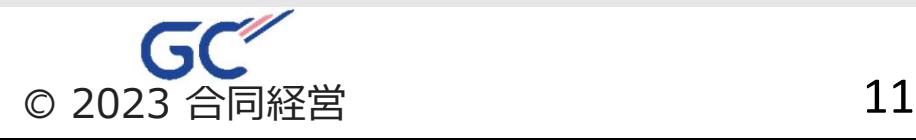

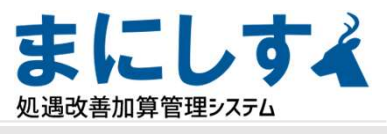

## 別紙様式 3 - 1 インファイル しょうしゃ しゅうしゃ ほうしゅう 様式転記 しゅうしょう

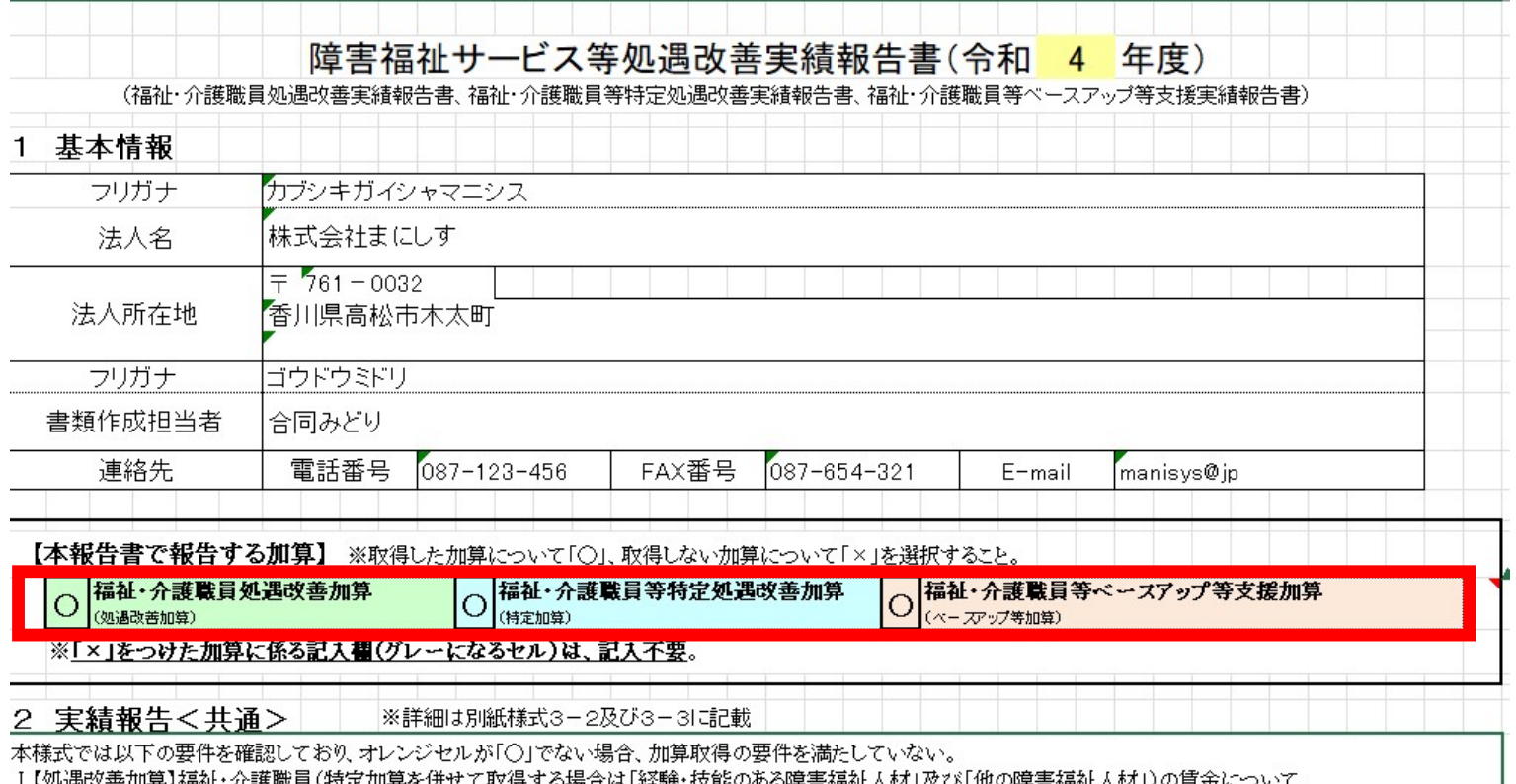

双胞のの幼早青植性人物」次の「他の脾青植性人物」ノの月 処遇改善加算による賃金改善所要額が、同加算の算定額以上であること

Ⅱ【特定加算】障害福祉人材とその他職種の賃金について、特定加算による賃金改善所要額が、同加算の算定額以上であること

Ⅲ【ベースアップ等加算】障害福祉人材とその他の職員の賃金について、ベースアップ等加算による賃金改善所要額が、同加算の算定額以上であること N【特定加算】グループ毎の平均賃金改善額が配分ルールを満たしていること

V【特定加算】経験・技能のある障害福祉人材(A)のうち、1人以上は月額8万円の改善または改善後の賃金が年額440万円以上となっていること

(その人数は法人一括で申請する事業所の数に応じて設定)

VI【ベースアップ等加算】賃金改善の合計額の3分の2以上は、基本給又は決まって毎月支払われる手当の引上げに充てること

申請する加算を選択してください。(〇か×)

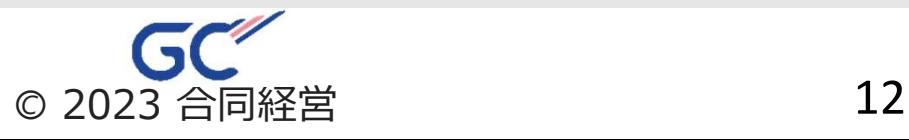

### 別紙様式 3 - 1 またはない インタン おおところ おおおお 様式転記

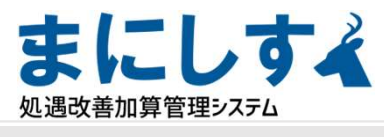

## 特定加算を取得している場合のみ

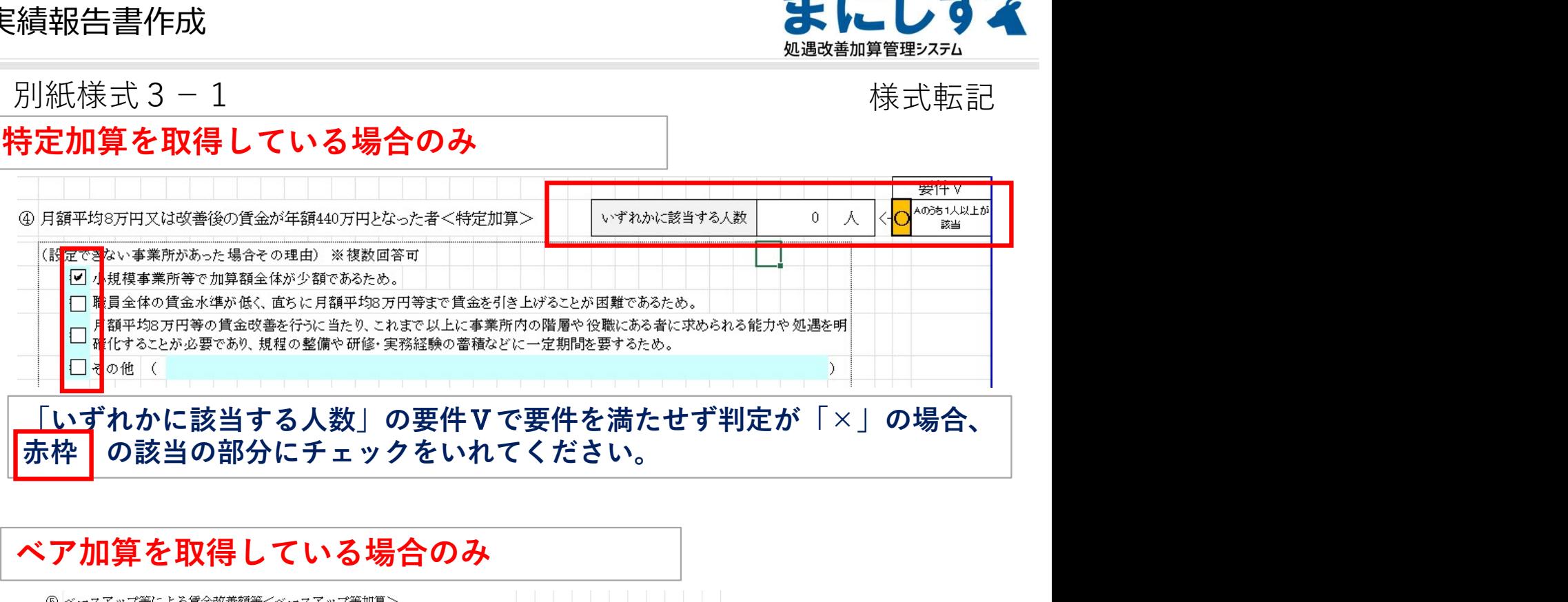

### ベア加算を取得している場合のみ

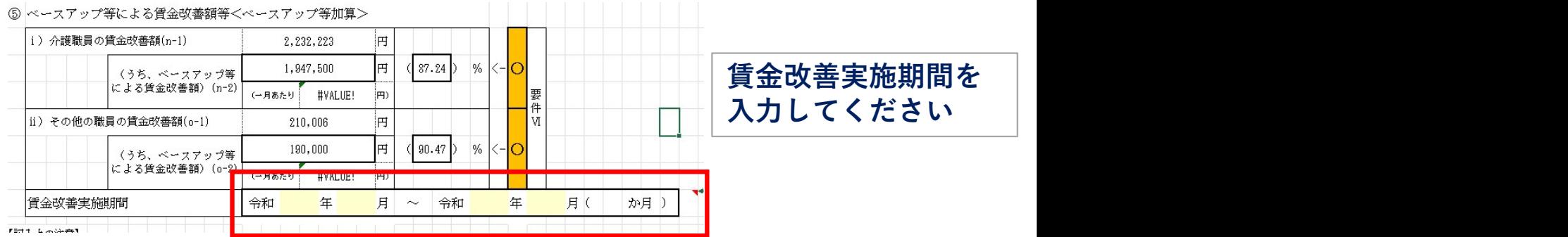

 $(\mathbf{\#}\widetilde{\mathbf{m}})$  職場環境等要件  $\mathbb{R}^{n}$  . For a strain and the case of the conduct of  $\mathbb{R}^{n}$  . The conduction of the conduction of the conduction of the conduction of the conduction of the conduction of the conductio ください

⑥職場環境等要件に基づいて実施した取組についてく処遇改善加算・特定加算>

該当箇所に✔を入れて

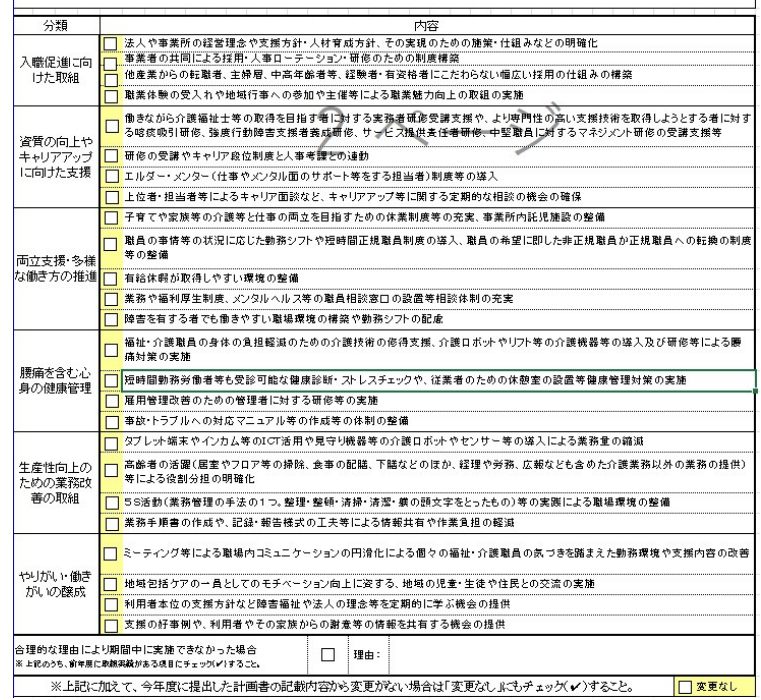

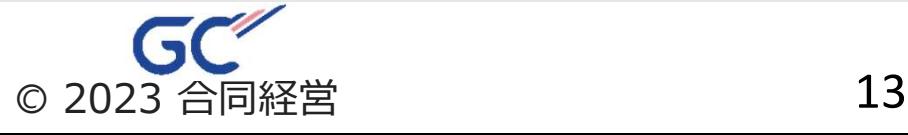

### 別紙様式3-1 しんしゃ しんしゃ しんしゃ しんしゃ 様式転記 しんしょう

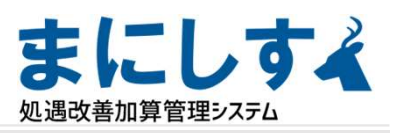

|⑦その他(やむを得ず配分比率を満たすことができなくなった場合等については、下記の欄に記載すること。)| |

※ |給与明細や勤務記録等、実績報告の根拠となる資料は、指定権者からの求めがあった場合に速やかに提出できるよう、適切に保管しておくこと。 ※「処遇改善加算・特定加算・ベースアップ等加算に関して、虚偽や不正があった場合には、支払われた介護給付費の返還や介護事業者の指定取消となる場合 があるので留意すること。

「⑦その他」記載すべき事項があれば記載してください。

### 要件Ⅰ~要件Ⅵの該当する要件に「〇」が表示されているか 確認してください。※加算の取得状況により変わります。

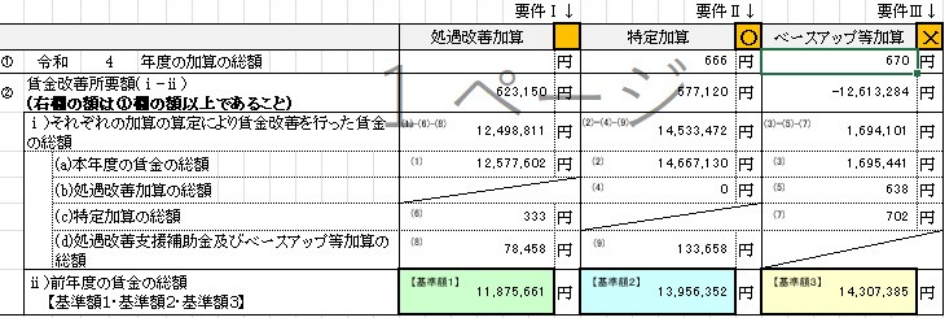

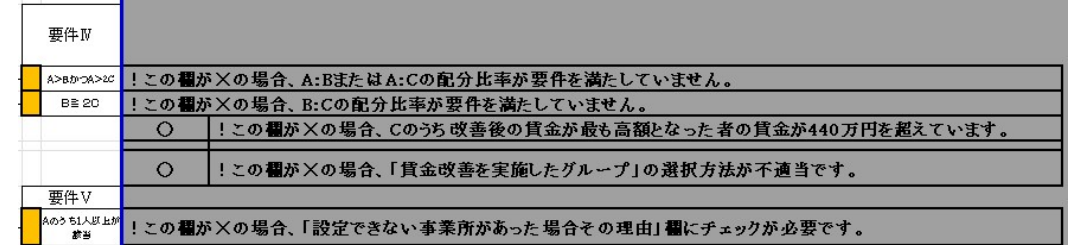

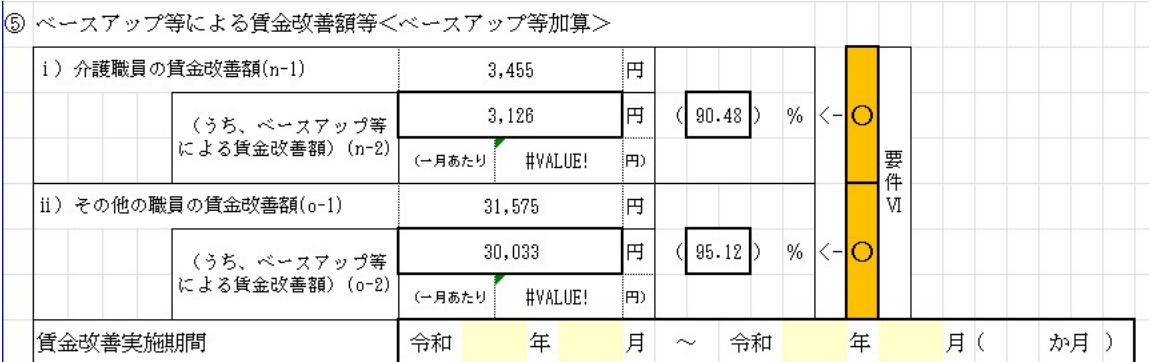

## !提出方法などは各指定権者の指示に従ってください。

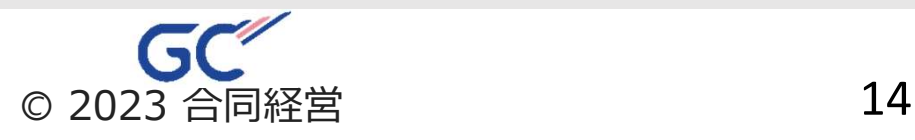